# Публикация WebRTC по протоколу WHIP

- [Описание](#page-0-0)
	- [Поддерживаемые кодеки](#page-0-1) [Схема работы](#page-0-2)
- [Тестирование](#page-1-0)
- [Аутентификация при помощи заголовка Authorization: Bearer](#page-4-0)
- [Известные проблемы](#page-5-0)

# <span id="page-0-0"></span>Описание

В сборке [5.2.1816](https://flashphoner.com/downloads/builds/WCS/5.2/FlashphonerWebCallServer-5.2.1816.tar.gz) добавлена поддержка протокола [WebRTC-HTTP ingestion protocol \(WHIP\)](https://www.ietf.org/archive/id/draft-ietf-wish-whip-01.html). Этот протокол предполагает использование стандартизированного обмена SDP для установки WebRTC соединения через HTTP POST запрос

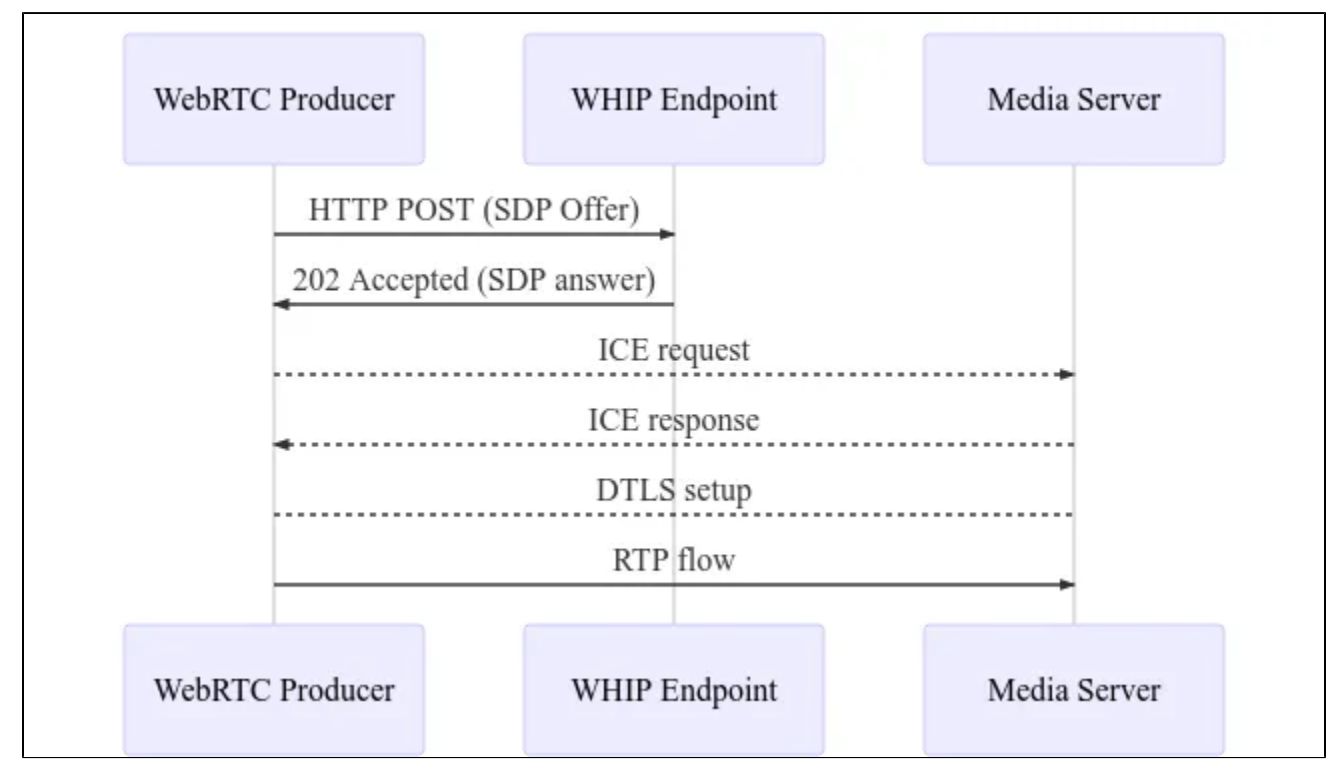

В настоящее время WHIP поддерживается OBS начиная с версии 30, только на операционной системе Windows. Кроме обмена SDP, публикация потока по WHIP не отличается от публикации из браузера по WebRTC.

#### <span id="page-0-1"></span>Поддерживаемые кодеки

Видео:

- **H264**
- VP8, если средство публикации его поддерживает
- H265, если средство публикации его поддерживает

#### Аудио:

- **Opus**
- G711 (PCMA, PCMU), если средство публикации его поддерживает

### <span id="page-0-2"></span>Схема работы

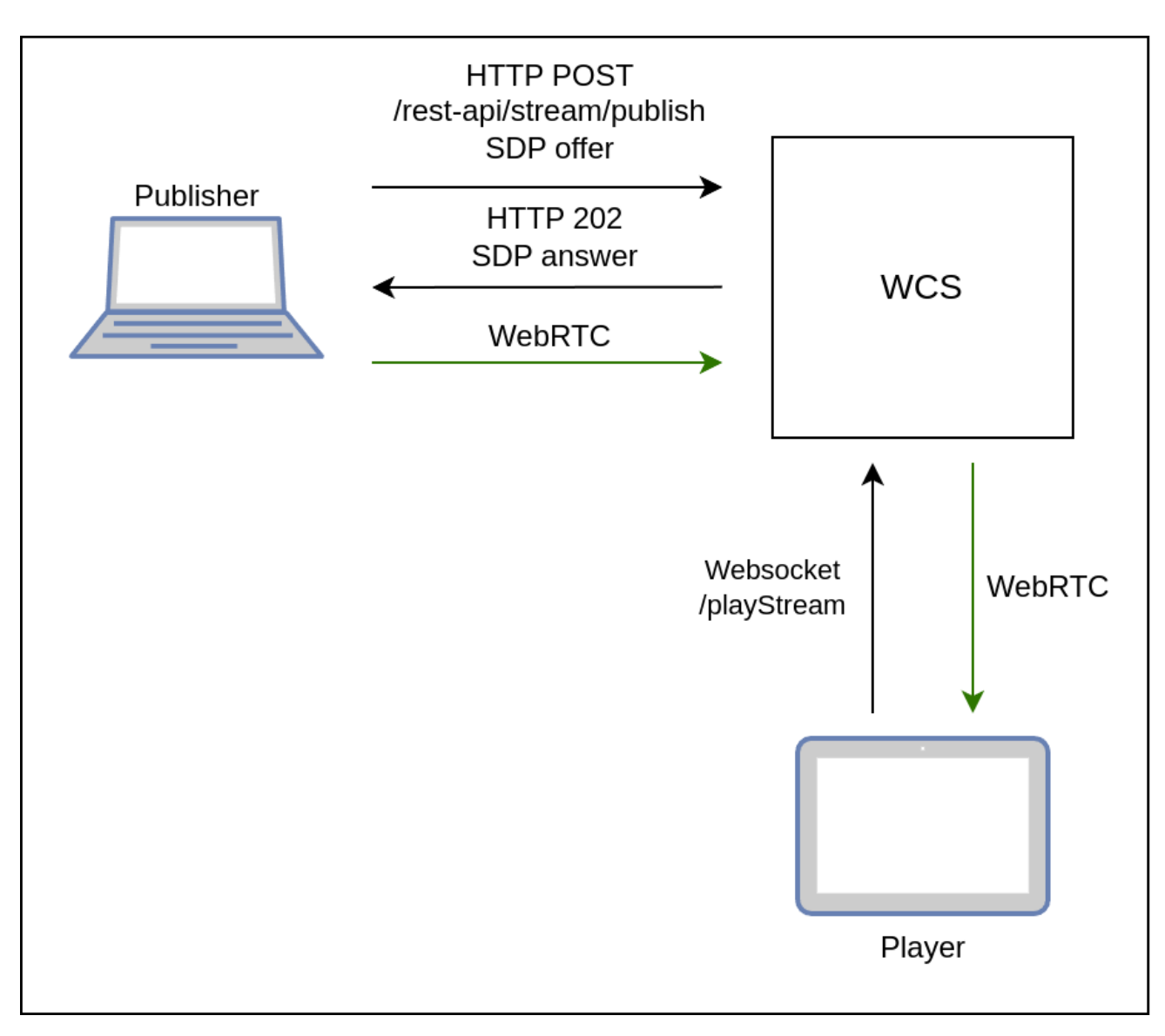

- 1. Публикующий клиент (OBS) посылает HTTP POST запрос /rest-api/stream/publish/streamName с SDP offer
- 2. Публикующий клиент получает 202 Accepted с SDP answer
- 3. Публикующий клиент устанавливает WebRTC соединение и публикует поток
- 4. Зритель устанавливает Websocket соединение и отправляет команду playStream
- 5. Зритель устанавливает WebRTC соединение и получает опубликованный поток

# <span id="page-1-0"></span>Тестирование

- 1. Для тестирования используются:
	- WCS сервер
	- OBS 30 и новее под Windows для публикации потока
	- пример Player в браузере Chrome для воспроизведения потока

2. В настройках OBS на вкладке Stream выбирается сервис WHIP, в поле сервер вводится URL HTTP POST запроса, включая имя публикуемого потока

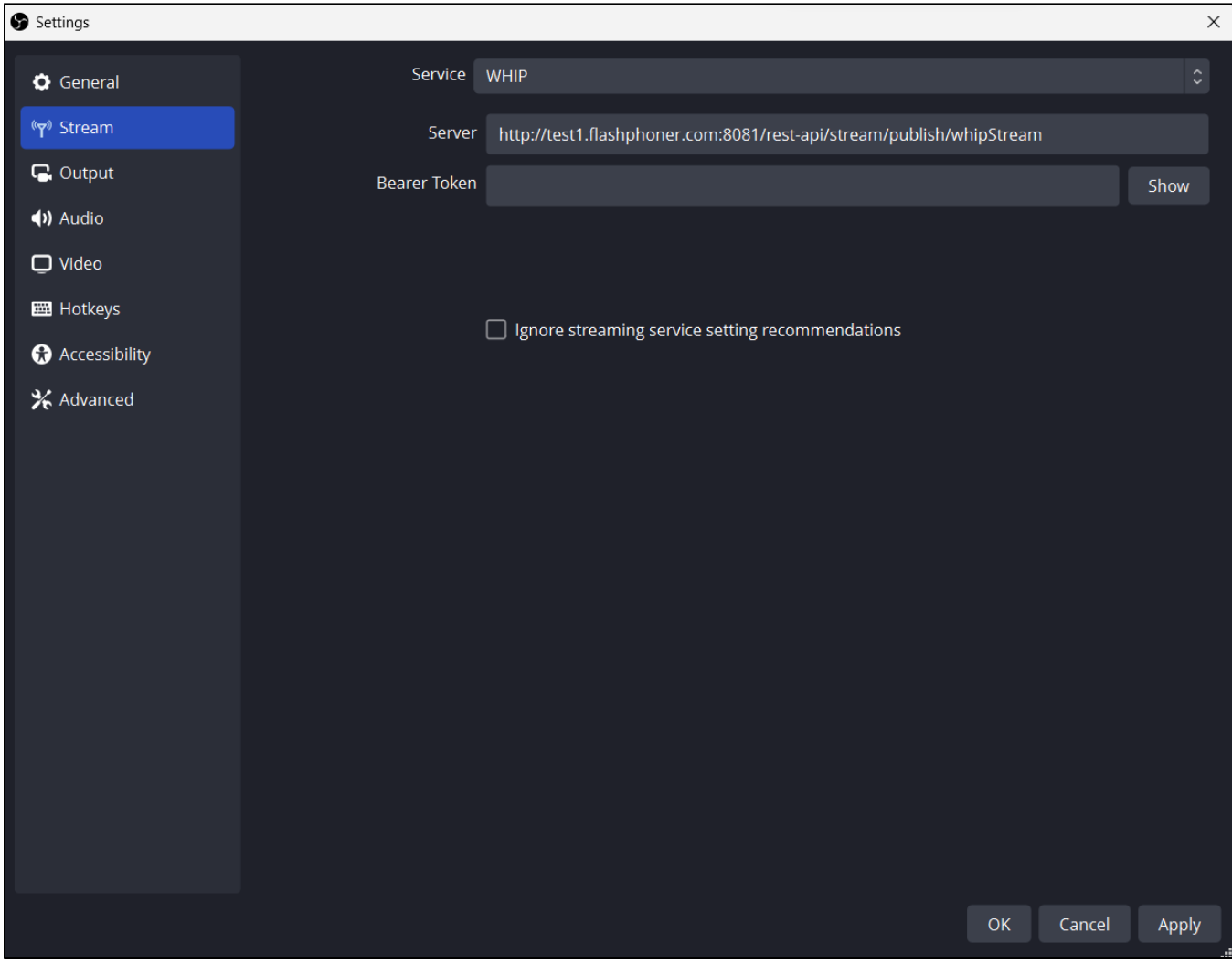

3. Поток публикуется в OBS

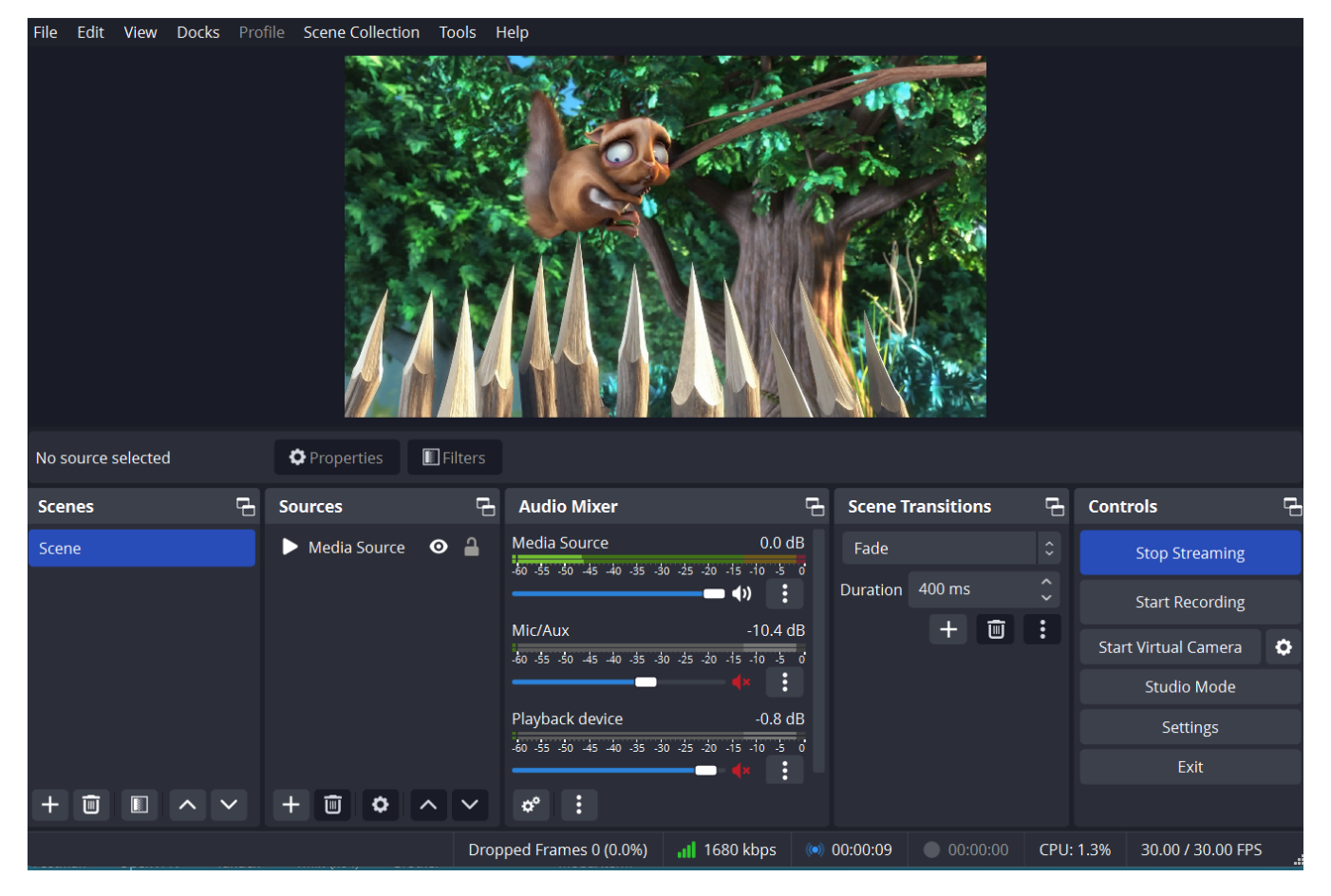

4. В браузере Chrome открывается пример Player c тестируемого сервера, в примере необходимо указать имя потока whipStream и нажать Play

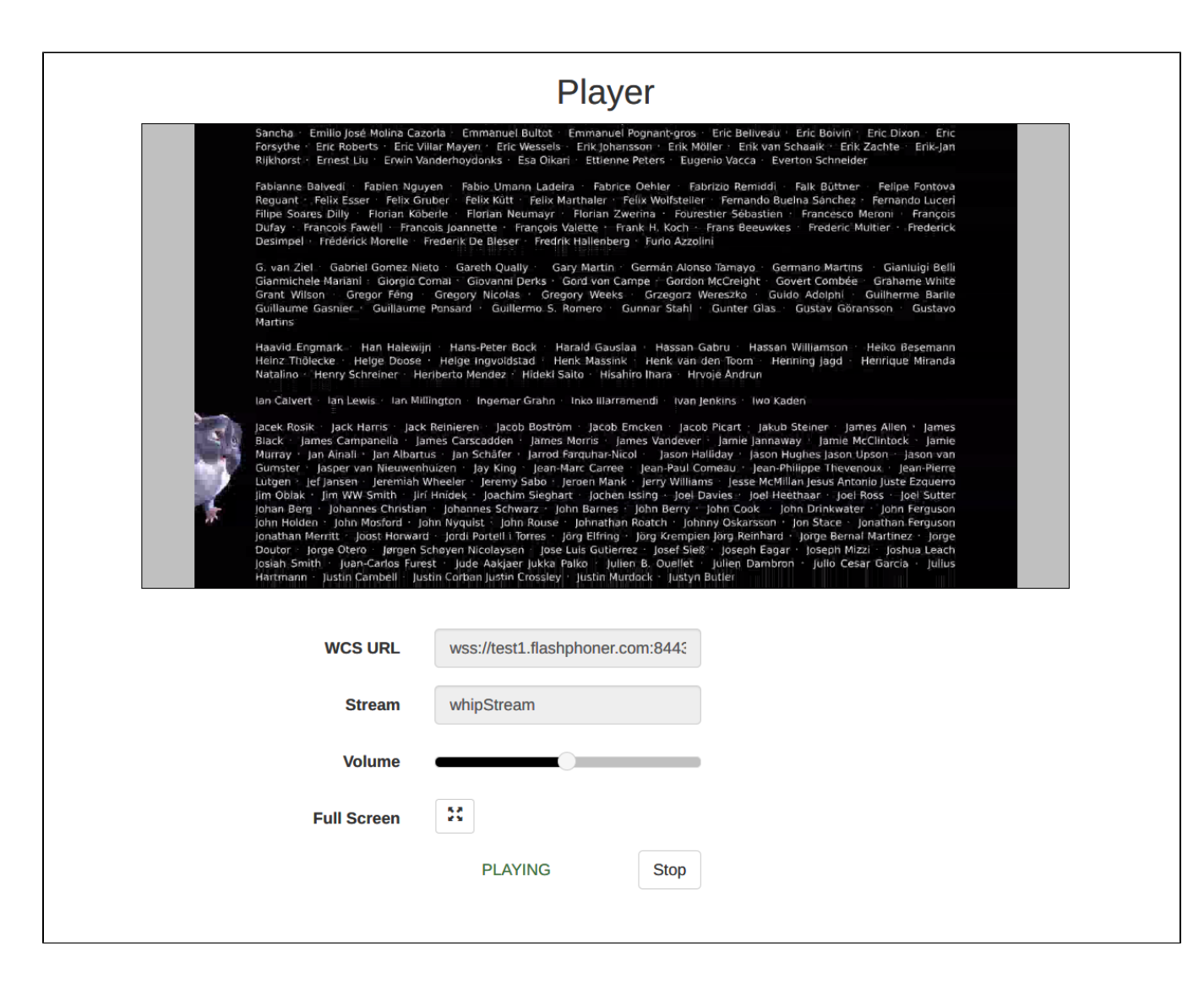

### <span id="page-4-0"></span>Аутентификация при помощи заголовка Authorization: Bearer

В сборке [5.2.1964](https://flashphoner.com/downloads/builds/WCS/5.2/FlashphonerWebCallServer-5.2.1964.tar.gz) добавлена поддержка аутентификации при помощи заголовка Authorization: Bearer

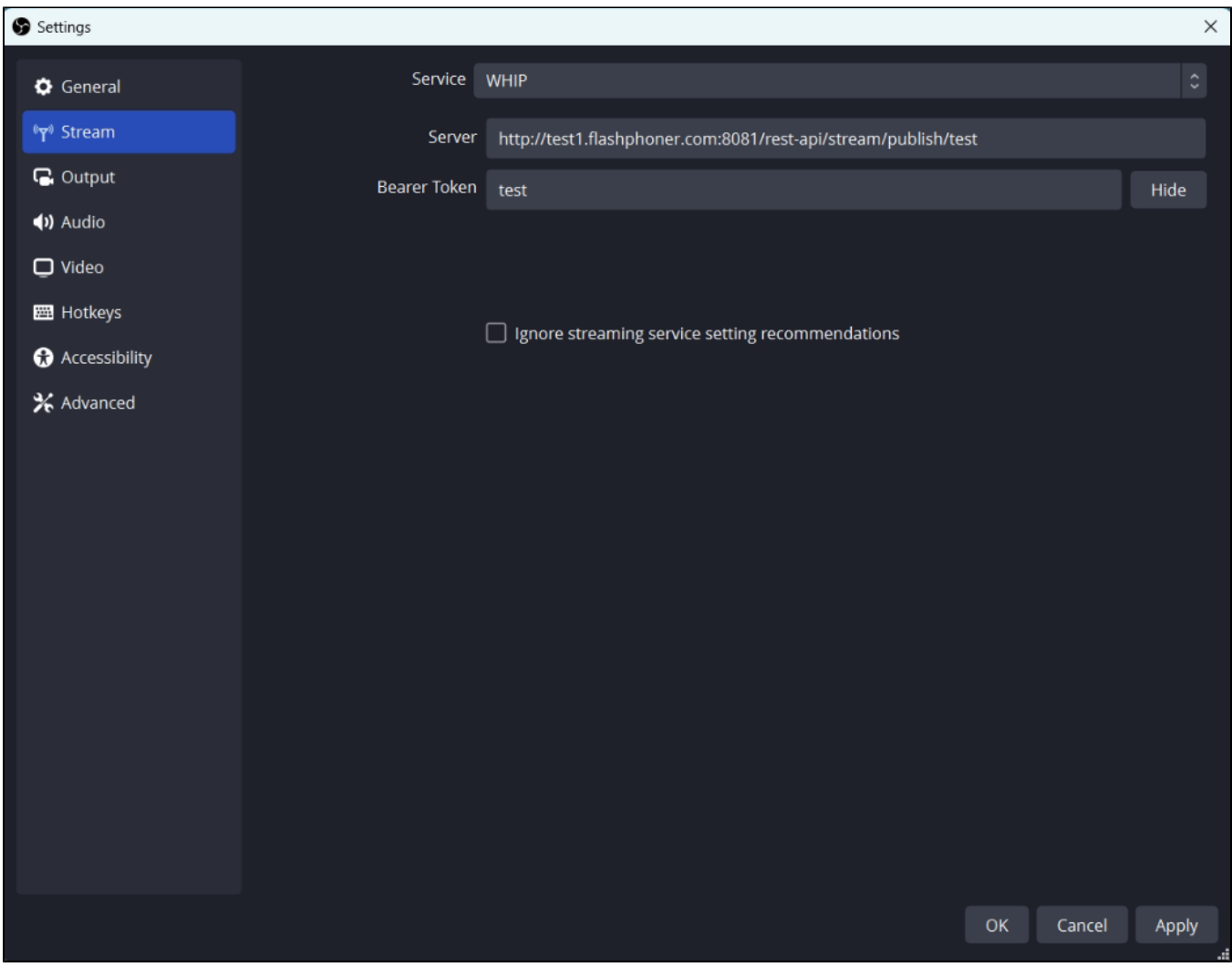

В этом случае публикующий клиент (OBS) должен отправлять заголовок с указанным токеном с каждый запросом при публикации данного потока по протоколу WHIP. В качестве токена может выступать любое сочетание алфавитно-цифровых символов, например, имя потока. На стороне сервера при этом проверяется сочетание имени потока и значения токена. Если значение токена отличается от полученного при запросе /rest-api/stream/publish , сервер вернет 409 Permission denied

## <span id="page-5-0"></span>Известные проблемы

1. OBS не поддерживает публикацию WebRTC по TCP

Симптомы: при активной настройке сервера ice\_tcp\_transport=true поток не публикуется из OBS

Решение: переключиться на UDP на стороне сервера

ice\_tcp\_transport=false